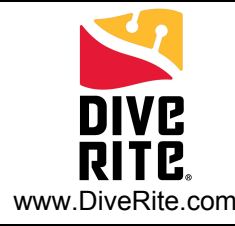

# **Introduction**

This Quick Start Guide will help you get started and in the water with the NiTek Trio. Navigating the menu of the NiTek Trio is intuitive: the A (Select), B (Mode) and C (Set) buttons are used in the same way across all screens. Press the B button to scroll or select modes, the A button to select an option, and the C button to set the option.

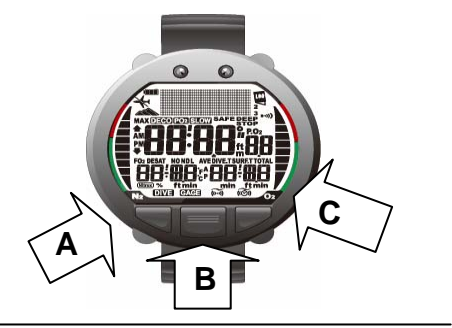

#### **Getting Started:**

To wake up the NiTek Trio, press any button. To save battery-life, the Trio will enter the "Sleep" mode after about 20 minutes of inactivity.

Each of the different screens or modes are identified at the top of the computer face.

The modes are: TIMESET, Compass, DIVESET, PLAN, Logbook, Profile, HISTORY, and PC Download.

To turn on the backlight, momentarily press the A or C button.

For most functions, holding down the C button will rapidly increase a setting value, while pressing the B button will scroll to the next Mode.

If no buttons are pushed within 2-3 minutes, it will return to the Surface Mode.

The computer automatically measures and calculates the current location's altitude and displays the corresponding altitude rank using a small altitude symbol.

User-text can be added or changed with the NiTek Trio Docking Station and NiTekLogic software.

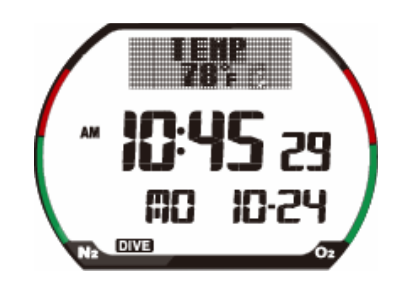

#### **Surface Mode:**

The Surface mode is the default screen. It shows a minimum of battery power, date, time, temperature and dive (or gauge) mode.

Press the B button to enter the Surface Mode. To scroll through the different modes or return to Surface Mode from any other mode, repeatedly press and release the B button.

Ver 1.1 **Solution CO8275 NiTek Trio Quick Start Guide Page 1 Page 1** 

### **Date/Time Set Mode:**

The Date/Time Set Mode is used to change the clock settings. To enter the Date/Time Set mode, repeatedly press and release the B button until the TIMESET screen is reached. To change the date/time, use the A button to move to the next item to be changed and the C button to change it. The B button confirms all changes and brings you back to the Surface mode.

#### **Compass Mode:**

To calibrate the compass, hold the face flat (horizontal) and repeatedly press and release the B button until the compass display is shown. Press and hold the C button until the display indicates "ROTATE SLOWLY". Continue to rotate (clockwise or counter-clockwise) until the display indicates "ROTATE OK", and then press and hold the C button to return to the Compass mode. The compass is then calibrated for the local conditions and is ready to use.

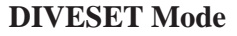

The DIVESET mode allows you to program dive alarms, water options and up to 3 gasses in the NiTek Trio.

After entering DIVESET, press the A button to enter DIVEMODE mode. Use the C button to scroll between DIVE and GAGE modes, and confirm with the A button. GAGE mode provides only depth, temperature and time information.

Press the A button to enter DIVE mode. The C button scrolls through the PO2 settings for MIX 1 and is selected with the A button. The mixture percentage can then be scrolled with the C button and selected with A button. MIX 2 and MIX 3 can also be set at this time, if desired.

Press the A button to go to the DEPTH ALARM screen. The C button is used to increase the depth and the A button is to turn on/off the alarm.

Similarly, the A and C buttons are used to scroll and select options for DIVETIME ALARM, DEEPSTOPS, FRESH/SALT WATER, PROFILE TIME, and USER SAFETY.

To exit DIVESET mode, press the B button to scroll to the PLAN mode.

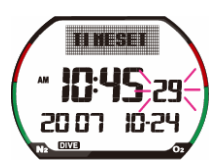

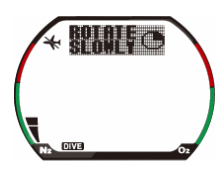

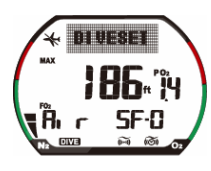

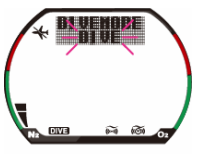

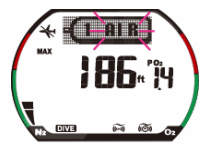

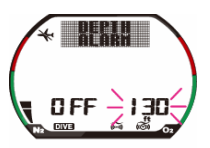

Ver 1.1 **Solution CO8275 NiTek Trio Quick Start Guide 1.1** Page 2

## **PLAN Mode**

The PLAN mode allows you to preplan your dive. The computer will use the mixes programmed in DIVESET mode.

Use the C button to increase the planned depth and the A button to decrease the depth.

### **Logbook Mode**

The Logbook function creates a record of your dives and allows you to view information in text and graphic format. The Logbook will hold up to 60 dives.

There are three screens or pages for each logged dive. The dive numbers are identified to the right of screen center, and the dive pages are listed to the right of the dive profile at the top of the screen. The A button scrolls forward through the pages and in reverse through the dives, while the C button scrolls in reverse through the pages and forward through the dives.

#### **PROFILE Mode**

The Profile function allows you to view a running profile of your dives in a graphic format. The A button scrolls forward through the logbook of dives and the C button scrolls in reverse.

### **HISTORY Mode**

The History function is a non-resettable record of total dive-time, maximum depth recorded and total number of dives.

#### **PC Download**

The PC Download mode allows you to download your dives onto your computer using the NiTek Trio Docking Station and NiTekLogic software. SET CRADLE is displayed when the PC is preparing for downloading, "LINKED" will appear when the NiTek Trio is ready.

#### **Imperial/Metric Operation**

The NiTek Trio can calculate and display values in Imperial units or metric units. To set. repeatedly press Mode until "DIVESET" is displayed on the screen and then hold Select and Set simultaneously for 5 to 6 seconds, the computer will beep and the display will change to either feet (ft) or meters (m). Press and hold Mode for 1 to 2 seconds to return to time mode.

## *Additional Information*

*For additional information regarding modes, settings and underwater display screens, please refer to the NiTek Trio User Guide, which is available for download at www.diverite.com.*

Ver 1.1 **Start CO8275 NiTek Trio Quick Start Guide 1.1** Page 3

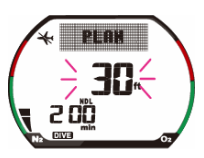

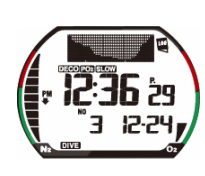

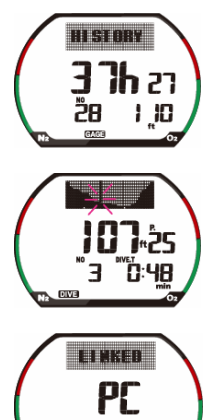